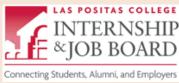

## Guide to ii Handshake Mobile App

## The Las Positas College Internship and Job Board

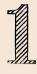

Download the app on your phone.

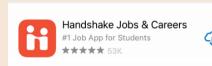

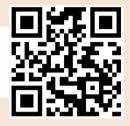

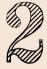

Open the app and search for "Las Positas College"

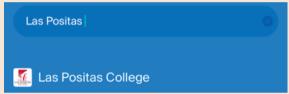

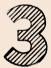

Select "Fmail Address"

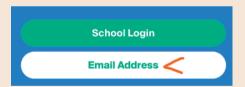

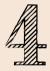

Enter Zonemail address\* and create

Enter your school's email

Handshake and Las Positas College are connected through the zonemail.clpccd.edu domain.

jstudent0001@zonemail.clpccd.edu

\*Don't know your Zonemail address? Go to the website below to find it and learn how to sign in.

http://www.laspositascollege.edu/zoneinfo/

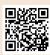

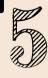

Confirm email by signing in to Zonemail\*

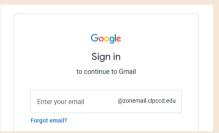

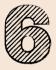

Go back to the Handshake app.
Turn on notifications to learn about job fairs, events, and receive messages from the LPC Career Center and employers.

Turn on notifications

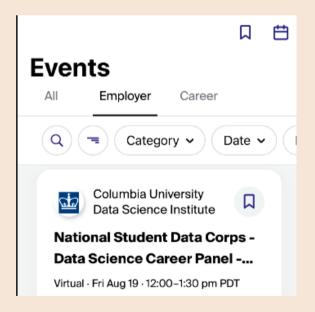

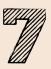

You can also use the Handshake website to edit your profile, upload a resume, and apply for jobs.

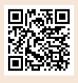

laspositascollege.joinhandshake.com

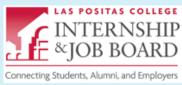

## **Guide to ii Handshake Website**

## The Las Positas College Internship and Job Board

**1** Go to the website:

laspositascollege.joinhandshake.com

2 Enter Zonemail address.

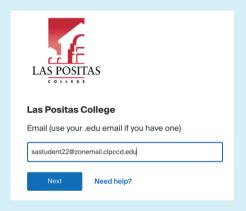

Don't know your Zonemail address?
Go to the website below to find it and learn how to sign in.

http://www.laspositascollege.edu/zoneinfo/

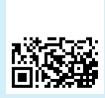

Handshake will send a confirmation email to your Zonemail account.
Confirm your email by signing into Zonemail.

Return to the Handshake website and set up your account

laspositascollege.joinhandshake.com

To find jobs and internships, click on the **Jobs** tab at the top. Use filters to search for "on campus" student positions or jobs/internships in a certain location. Click on the **Events** tab to view upcoming job fairs, informational career panels, and workshops.

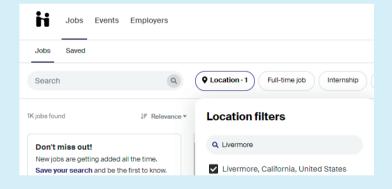

Continue editing your **profile** so that Handshake can message you with jobs that fit your interests.

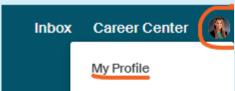

Forward your Zonemail to your personal email account to receive notifications there.